# **2.1. Add Python File**

Download to unzip it: [EF\\_Produce\\_MicroPython-master](https://github.com/lionyhw/EF_Produce_MicroPython/archive/master.zip) Go to [Python editor](https://python.microbit.org/v/2.0)

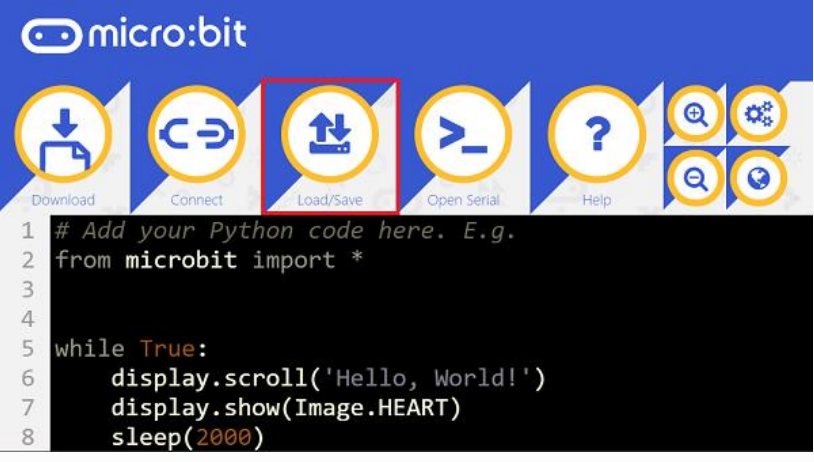

We need to add TPBot.py for programming. Click "Load/Save" and then click "Show Files (1)" to see more choices, click "Add file" to add TPBot.py from the unzipped package of EF\_Produce\_MicroPython-master.

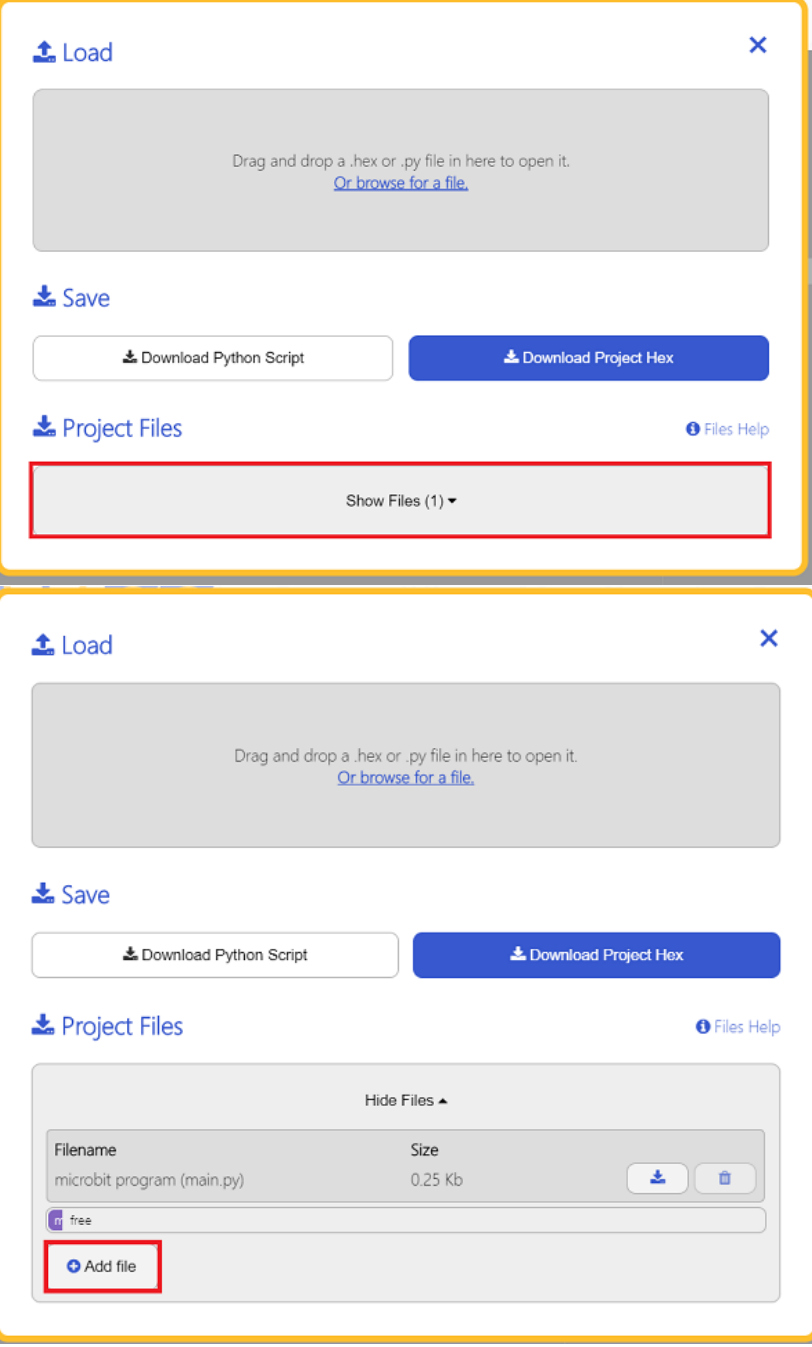

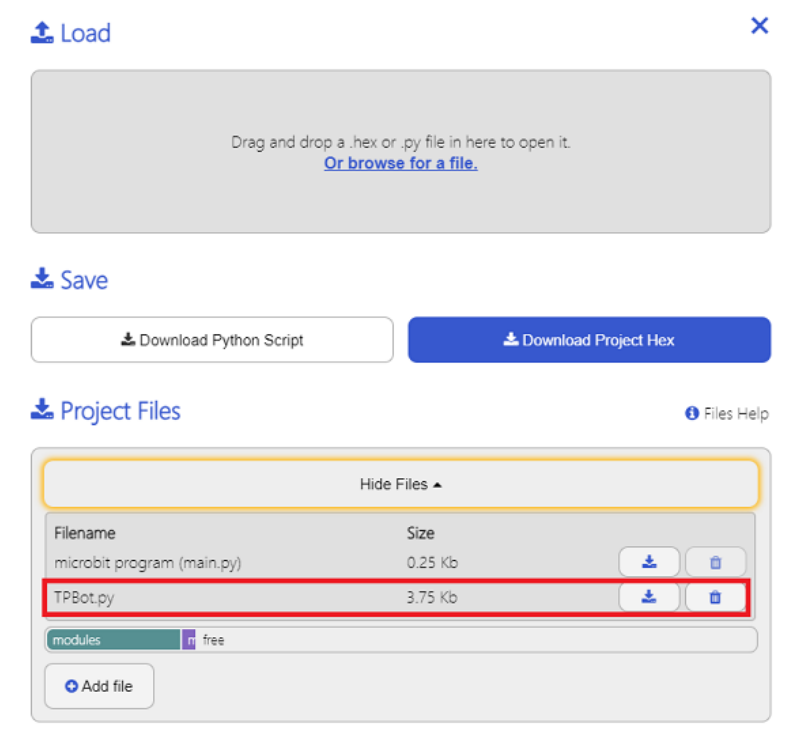

### **2.2. Samples**

# **2.3. Sample 1: Drive the car at a full speed. from microbit import** \* **from TPBot import** \*

 $tp = TPBOT()$ tp.set motors speed(100,100)

#### • **2.4. Result**

The speed of the left and right wheels is at 100, the car moves forward at the full speed. **2.5. Sample 2: Turn the headlights on in random colors from microbit import** \* **from TPBot import** \* **import random**

 $tp = TPBOT()$ 

#### **while True**:

 $R = random.random(0, 255);$  $G = random.random(0, 255);$  $B = random.random(0, 255);$  tp.set\_car\_light(R,G,B) sleep(500)

**2.6. Result**

The headlights light up in different colours at random. **2.7. Sample 3: Obstacles avoidance**

```
from microbit import *
from TPBot import *
tp = TPBOT()while True:
    i = tp.get distance(0) if i>3 and i<30:
         tp.set_motors_speed(-50, 50)
         sleep(500)
     else:
         tp.set_motors_speed(50, 50)
2.8. Result
```
The TPBot turns its direction once it detects any obstacle ahead of it. **2.9. Sample 4: Link-tracking from microbit import** \* **from TPBot import** \*  $tp = TPBOT()$ **while True**: i = tp.get\_tracking() **if**  $i = 10$ :

```
 tp.set_motors_speed(10, 50)
if i == 1:
    tp.set_motors_speed(50, 10) 
 if i == 11:
     tp.set_motors_speed(25, 25)
```
### **2.10. Result**

The TPBot drives along with the black line. **2.11. Sample 5: Control the servo from microbit import** \* **from TPBot import** \*

```
tp = TPBOT()while True:
    tp.set_servo(1,180)
    sleep(1000)
    tp.set_servo(1,0)
    sleep(1000)
```